### **Η PostScript και το EPS**

H PostScript υπάρχει για σχεδόν 20 έτη. Έχει άµεση συνοχή και αντίκτυπο στην εκδοτική βιοµηχανία και ακόµη και σήµερα παραµένει τόσο σηµαντική όπως ήταν τότε που διατέθηκε ο πρώτος laser εκτυπωτής.

Η PostScript είναι µια γλώσσα προγραµµατισµού περιγραφής σελίδων. Για να είµαστε περισσότερο ακριβείς είναι µια περιγραφική γλώσσα προγραµµατισµού, µε πολύ όµοια χαρακτηριστικά µε αυτά των προγραµµάτων λογισµικού. Ένα απλό κι εύκολο παράδειγµα για να αντιληφθούµε την PostScript είναι το εξής: στο illustrator ή στο Photoshop σχεδιάζουμε ένα γραφικό και το τοποθετούμε σε ένα πλαίσιο. Το αποθηκεύουμε και το ανοίγουμε με όποιον επεξεργαστή κειµένου διαθέτουµε. Το κείµενο που θα εµφανιστεί στην οθόνη µας είναι ένα «πρόγραµµα» γραµµένο µε PostScript, το οποίο καθορίζει όλες τις παραµέτρους εκτύπωσης (µέγεθος σελίδας, κλπ) και διαµορφώνει το περιεχόµενο της εκτύπωσης (γραφικό και πλαίσιο).

Τα πρώτα χρόνια της PostScript, η σωστή απεικόνιση ήταν συνάρτηση της σωστής καταγραφής κώδικα. Γραφόταν ο κώδικας σε ένα αρχείο κειµένου και αποστελλόταν στον εκτυπωτή για επεξεργασία. Σε αντίθεση µε τις άλλες γλώσσες προγραµµατισµού, η PostScript, έχει δηµιουργηθεί µε µοναδικό σκοπό την απόλυτη και ακριβή περιγραφή µιας σελίδας στον εκτυπωτή.

Είναι ίσως η πιο ευπροσάρµοστη και αγαπηµένη γλώσσα για την εκτύπωση, που χρησιµοποιείται στους εκτυπωτές παγκοσµίως. Είναι σε θέση να διαχειριστεί οποιοδήποτε είδος συσκευής απεικόνισης, από οθόνη υπολογιστή έως εκτυπωτή. Η PostScript λειτουργεί ως διερµηνέας µεταξύ της εφαρµογής και του εκτυπωτή. Ως γλώσσα προγραµµατισµού προσοµοιάζει µε την FORTH.

Διάφοροι προγραµµατιστές γράφουν PostScript προγράµµατα για ποικίλες εφαρµογές σχεδιασµού. Παράδειγµα, το λειτουργικό σύστηµα NeXT STEP, που τρέχει σε Intel- 486 και τις µηχανές Motorola, χρησιµοποιεί το PostScript level 2 για να διαχειριστεί την οθόνη. Εντούτοις, τα προγράµµατα PostScript είναι συνήθως έγγραφα που προορίζονται να τυπωθούν και έχουν παραχθεί από ένα πρόγραµµα που γράφεται σε κάποιον κώδικα.

# **1. Η ιστορία της PostScript**

#### **Τα πρώτα χρόνια**

Για να εκτιµηθεί η γλώσσα PostScript, θα πρέπει πρώτα να γνωρίζουµε πως λειτουργούσε η αγορά πριν κάνει την εµφάνισή της. Τότε, αν χρειαζότανε εξοπλισµός στοιχειοθεσίας, η µόνη λύση ήταν η Acme Type- setters. Η προµήθεια θα ήταν ένα σύστηµα Acme και µία συσκευή εξόδου Acme. Θα απαιτούνταν τουλάχιστον δύο εβδοµάδες για την πλήρη εκµάθηση λειτουργίας του συστήµατος. Το σύστηµα της Acme θα ήταν ασυµβίβαστο µε τον εξοπλισµό οποιουδήποτε άλλου κατασκευαστή. Στις περισσότερες περιπτώσεις θα ήταν δύσκολη ή αδύνατη ακόµη και η ανταλλαγή στοιχείων µεταξύ των διαφορετικών συστηµάτων.Εάν υπήρχε ένας υπολογιστής, θα µπορούσε να συνδεθεί µε έναν dot-matrix εκτυπωτή, ο οποίος θα "έδινε" χαµηλής ποιότητας αποτελέσµατα εκτύπωσης. Τα γραφικά που θα απέδιδε θα ήταν χαµηλής ποιότητας και αποδεκτά µόνο από όσους είχαν αγοράσει υπολογιστή εκείνη την στιγµή.

#### **Η αρχή**

Η ιστορία της PostScript αρχίζει στο Parc, το ερευνητικό ίδρυµα της Xerox, όπου πολλές από τις τεχνολογίες υπολογιστών, που χρησιµοποιούµε και σήµερα και τις θεωρούµε δεδοµένες, αναπτύχθηκαν: ο εκτυπωτής λέιζερ, η γραφική επιφάνεια εργασίας µε δυνατότητα αλληλεπίδρασης και το ethernet είναι µερικά πρωταρχικά παραδείγµατα.

Η PostScript ήταν ένα τυχερό παιχνίδι με μεγάλο ρίσκο για την Adobe, και ίσως να είχαν αποτύχει να πείσουν την αγορά για την αξία της αν δεν ήταν ο Steve Jobs από την Apple. Το 1985 οι πωλήσεις των Mac έπεφταν συνεχώς και χρειαζόταν µια εφαρµογή η οποία θα µπορούσε να τις ανεβάσει ξανά. Ο S. Jobs είδε µε πολύ θετικά την τεχνολογία της Adobe και επένδυσε 2,5 εκατοµµύρια δολάρια στην δηµιουργία ενός ελεγκτή PostScript για τους laser εκτυπωτές της. Αυτός ο εκτυπωτής ήταν όµοιος µε το HP LaserJet, αλλά ο ελεγκτής PostScript θα επέτρεπε παραγωγή ποιότητας εικονοθέτη. Το κόστος του ήταν περίπου 7000\$, ακριβό κόστος (ακόµη και για σήµερα) συγκρινόµενο µε τον πρώτο laser εκτυπωτή της Xerox ο οποίος κόστιζε το 1978 περίπου 500\$. Ένας υπολογιστής που συνδέεται µε έναν ισχυρό εκτυπωτή δεν θα ήταν τίποτε το ιδιαίτερο, αν η Apple και η Adobe δεν συναντούσαν µια µικρή νεοσύστατη εταιρεία η οποία είχε δηµιουργήσει µια εφαρµογή για χρήση σε Mac, δίνοντας το µέγιστο δυνατό του laser εκτυπωτή. Το project αυτό ονοµάστηκε Aldus και το λογισµικό ονοµάστηκε PageMaker. Το επιτραπέζιο εκδοτικό σύστηµα (DTP) γεννήθηκε. Μέσα σε ένα χρόνο, το πακέτο των Apple & Mac, της PostScript, του laser εκτυπωτή, του PageMaker και της Adobe, µετέτρεψε τις εταιρείες αυτές σε πλούσιες επιχειρήσεις. Η εταιρεία παροχής συστηµάτων γραφικών τεχνών Linotype ήταν η πρώτη εταιρεία που ενσωµάτωσε στο RIP της την γλώσσα PostScript. Σύντοµα πολλές εταιρείες ακολούθησαν το παράδειγµα της Linotype, και έτσι η PostScript έγινε η 'lingua franca' του pre-press.

Ένας από τους λαµπρούς µηχανικούς που εργαζόταν στην Xerox ήταν ο John Warnock. Ανέπτυξε µια γλώσσα αποκαλούµενη "Interpress" που µπορούσε να χρησιµοποιηθεί για τον έλεγχο των laser εκτυπωτών Xerox. Αυτός και ο προϊστάµενός του, Charles Geschke, δοκίµασαν για δύο έτη την γλώσσα αυτή και προσπάθησαν να πείσουν την Xerox να µετατρέψει το Interpress σε εµπορικό προϊόν. Όταν η προσπάθεια αυτή απέτυχε, αποφάσισαν να αφήσουν την Xerox και να το δοκιµάσουν από µόνοι τους.

#### **Η Adobe γεννιέται**

Ο J.Warnock και ο C.Geschke ονόµασαν την επιχείρηση τους Adobe, από το όνοµα του κολπίσκου που υπήρχε πίσω από το σπίτι του Warnock στο Los Altos, της Καλιφόρνια.Αρχικά, σκέφτηκαν την δηµιουργία ενός πραγµατικά ισχυρού εκτυπωτή, αλλά σύντοµα συνειδητοποίησαν ότι θα είχε περισσότερο νόηµα η ανάπτυξη ενός εργαλείου, που θα ήταν κατάλληλο και για άλλους κατασκευαστές, για τον έλεγχο των εκτυπωτών. Χρειάστηκε διάστηµα 20 ετών στην Adobe για να αναπτύξει την PostScript, µια γλώσσα που µπορεί να χρησιµοποιηθεί για τον έλεγχο των συσκευών παραγωγής,όπως οι laser εκτυπωτές.

#### **1984: PostScript level 1**

Το 1984 η PostScript "βγήκε" στην κυκλοφορία. Αρχικά ονοµάστηκε PostScript. Η προσθήκη "Level 1" έγινε αργότερα ώστε να διαφοροποιηθεί από την πρόσφατη βελτίωσή της, που ονοµάστηκε "Level 2". Η PostScript είναι µια πολύ ισχυρή γλώσσα προγραµµατισµού, η οποία µοιάζει µε την Forth. Από την αρχή χρειάστηκε κάποιο ισχυρό σύστηµα να µπορεί να "τρέξει" πάνω του. Τα πρώτα χρόνια της ύπαρξής της η PostScript βασίστηκε στα συστήµατα υπολογιστών Macintosh, µια που ήταν τα πιο ισχυρά και σταθερά.

Η PostScript πρόσφερε τεράστια πλεονεκτήµατα στην προεκτύπωση και την εκτύπωση, όπως:

- Aνεξαρτησία συσκευών. Μπορούσε να «τρέξει» σε οποιοδήποτε µηχάνηµα, αρκεί να υποστήριζε την γλώσσα. Σ' έναν Laser εκτυπωτή η ανάλυση της εκτύπωσης είναι 300dpi, ενώ η εικόνα δίνει στον εικονοθέτη 2400dpi. Για τους χρήστες αυτό σηµαίνει δυνατότητα επιλογής των αποδοτικότερων συσκευών.
- Οποιοσδήποτε κατασκευαστής εκτυπωτών µπορούσε να αγοράσει µια άδεια PostScript.
- Οι προδιαγραφές της ήταν ελεύθερα διαθέσιµες ώστε να µπορεί να την ενσωµατώσει το όποιο λογισµικό εκτύπωσης.

#### **Η PostScript απογειώνεται...**

#### **1991: PostScript level 2**

Περίπου το 1991, η Adobe διένειµε την επόµενη αναθεωρηµένη έκδοση της PostScript µε την ονοµασία Level 2. Ήταν µια αρκετά σηµαντικά βελτιωµένη έκδοση, η οποία αναµενόταν ανυπόµονα από την κοινό τητα του prepress. Τα σηµαντικότερα χαρακτηριστικά γνωρίσµατα της είναι:

- Βελτιωµένη ταχύτητα και αξιοπιστία
- Τα λάθη του κώδικα Limit check και V Mirror διορθώθηκαν στην level 2. Η Adobe τα διόρθωσε όλα αυτά µε τη βελτίωση της διαχείρισης µνήµης του κώδικά της και µε τη βελτιστοποίηση του κώδικα. Αυτό επίσης βελτίωσε την απόδοση, ειδικά µε τις scannαρισµένες εικόνες
- Η υποστήριξη RIP για διαχωρισµούς: Το Level 2 RIP είναι σε θέση να διαχειριστεί ένα σύνθετο αρχείο Postscript και να διαχωρίσει τα χρώματα.
- Αποσυµπίεση εικόνας: Το Level 2 µπορεί να αποσυµπιέσει εικόνες JPEG και CCITT συµπιεσµένες εικόνες.
- Υποστήριξη για τις σύνθετες γραμματοσειρές: Οι ασιατικές χώρες χρησιμοποιούν μεγαλύτερα σύνολα χαρακτήρων (γραµµατοσειρές) από αυτά που χρησιµοποιούνται στην Ευρώπη. Η Apple θα το υποστήριζε µέσω του Quick Draw GX. Σήµερα θεωρείται αυτονόητο όπως και το Open Doc και το Newton.
- Γραµµατοσειρά και µοτίβο στην ίδια cache: µε το Level 2 δεν διαγράφεται πλέον αυτόµατα η γραµµατοσειρά από την µνήµη. Έτσι, το αποθηκευµένο αρχείο θα είναι ίδιο όποτε το "ανοίξουµε".
- Βελτιωµένοι drivers: ουσιαστικά πρόκειται για τον LaserWriter 8 σε Macintosh και ο Adobe PostScript 2.x για Windows 3.1, µαζί µε τους κατάλληλους PPD drivers.
- Βελτιωµένοι αλγόριθµοι διαχωρισµού: σηµαντική εξέλιξη για πολλούς κατασκευαστές RIP. Η Agfa παραδείγµατος χάριν, είχε ήδη διαθέσει την Balanced Screening Technology περίπου έναν χρόνο νωρίτερα, προσφέροντας υψηλής ποιότητας moire στους διαχωρισµούς για χρήση σε offset. Η έκδοση της Adobe ονοµάστηκε Accurate Screening.

Η Adobe έκανε ένα µεγάλο λάθος δηµοσιεύοντας πρώτα τα specs για την level 2, κι έπειτα να αρχίσει ουσιαστικά να εργάζεται πάνω στην εφαρµογή. "Πατώντας" σε αυτό, οι ανταγωνιστές της δηµιούργησαν πολύ γρήγορα εξοµοιωτές της PostScript Level 2, χρησιµοποιώντας όλα αυτά που η Adobe δηµοσίευε στα τεχνικά χαρακτηριστικά της. Έτσι, παρότι που η level 2 πρόσφερε άµεσα πολλά πλεονεκτήµατα, χρειάστηκε αρκετό καιρό ώσπου να αρχίσει πραγµατικά να λειτουργεί. Ένα χαρακτηριστικό γνώρισµα των παραπάνω είναι ότι µέχρι το 2002, το ενσωµατωµένο RIP διαχωρισµών δεν υποστηριζόταν κατάλληλα από το XPress 5.

#### **1998: PostScript 3**

Για κάποιο ασαφή λόγο, η Adobe προτίµησε να ονοµάσει την πιό πρόσφατη αναπροσαρµογή PostScript 3 αντί του PostScript Level 3. Συγκριτικά µε το Level 2, η PostScript 3 φαίνεται ως µια άνευ σηµασίας βελτίωση. Κατά µία έννοια αυτό γίνεται εύκολα αντιληπτό, όταν ακόµη και σήµερα, κάποιες εφαρµογές δεν καλύπτουν πλήρως και κατάλληλα την Level 2.

Τα κύρια πλεονεκτήµατα της PostScript 3 είναι:stScript και το EPS

Υποστήριξη για περισσότερα από 256 graylevels ανά χρώµα. Η Adobe έχει περιλάβει τον 12-bit διαχωρισµό στον κώδικα Postscript τους. Αυτό επιτρέπει µέχρι και 4096 graylevels ανά χρώµα. Στο παρελθόν, ο περιορισµός 256 graylevels ήταν µερικές φορές ορατός σαν banding, ειδικά στις χρωµατικές ενώσεις.

- Υποστήριξη PDF. Το RIP της Postscript 3 υποστηρίζει και την level 2 αλλά και pdf αρχεία.
- Βελτιωµένη υποστήριξη RIP διαχωρισµών: Το level 2 RIP ήταν ήδη σε θέση να διαχωρίσει τα χρώµατα. Όµως µερικοί τύποι εικόνων όπως δύο τόνων ή εξαχρωµίας, δεν µπορούσαν να αντιµετωπιστούν ικανοποιητικά. Η PostScript 3 περιέχει ένα πρόσθετο διάστημα χρωμάτων αποκαλούμενο Device Ν. Μία εικόνα, που δεν είναι CMYK, κωδικοποιείται σε αυτό το διάστηµα χρώµατος, οπότε το RIP είναι σε θέση να κάνει τον σωστό διαχωρισµό.
- Διαδίκτυο: ακολουθώντας τις τάσεις της εποχής και την ραγδαία εξάπλωση του διαδικτύου και των web διαφηµίσεων, η Adobe, προσέθεσε στην PostScript 3 λειτουργίες σχετικές µε το internet.

## **2. EPS**

Το Illustrator της Adobe, ήταν το πρώτο πρόγραµµα που εισήγαγε γραφικό interface στην διαδικασία εκτύπωσης. Ουσιαστικά λειτουργούσε ως πρόγραµµα δηµιουργίας γραφικών στο προσκήνιο και πρόγραµµα δηµιουργίας postscript στο παρασκήνιο.

Κάθε γλώσσα προγραµµατισµού χρειάζεται έναν επεξεργαστή για να µπορέσει να λειτουργήσει. Εδώ, ως επεξεργαστής, λαµβάνεται ο συνδυασµός του λογισµικού και του εκτυπωτή που χρησιµοποιούνται. Αυτός ο συνδυασµός ονοµάζεται RIP (Raster Image Processor). Το RIP λαµβάνει τον κώδικα εκτύπωσης από το postscript και αναλαµβάνει να τον µετατρέψει σε κουκίδες πάνω στην όποια σελίδα εκτύπωσης. Επίσης, η postscript, µας δίνει την δυνατότητα αποθήκευσης του προς εκτύπωση αρχείου, στον δίσκο µας ("print to file"). Το αρχείο αυτό, µπορεί να αποσταλεί για εκτύπωση οποιαδήποτε στιγµή. Το αποθηκευµένο αρχείο, µαζί µε τις όποιες πληροφορίες περιέχει και την χαµηλή ανάλυσης προεπισκόπηση του, ονοµάζεται EPS (Encapsulated PostScript File).

**D** [SiteMap](https://www.bizdim.gr/index.php/sitemap) **[Πήγαινε](https://www.bizdim.gr/index.php/articles/-prepress/-postscript-eps#) στη** κορυφή

## **Δηµιουργώντας ένα αρχείο EPS**

Το πρώτο πράγµα που θα πρέπει να θυµάστε είναι ότι η τοποθέτηση Postscript κώδικα σε ένα αρχείο δεν το µετατρέπει σε ένα eps αρχείο. Πρέπει να σχηµατοποιηθεί (formatted) ειδικά.

Το δεύτερο πράγµα που θα πρέπει να θυµάστε είναι ότι ένα eps αρχείο δεν είναι απαραίτητο να έχει συνηµµένη προεπισκόπηση του. Χωρίς το preview, δεν µπορείτε να δείτε πως θα φανεί το αρχείο στην οθόνη, αλλά µπορεί να τυπωθεί, ως γραφικό σε ένα έγγραφο, σε έναν εκτυπωτή Postscript.

#### Εξαγωγή αρχείου EPS από προγράµµατα

Προγράµµατα Drawing. Τα προγράµµατα σχεδίων (drawing) επιτρέπουν τον σχεδιασµό και την κατασκευή εικόνων από γραµµές, από καµπύλες και από κείµενο. Η σηµαντικότερη διαφορά µεταξύ των προγραµµάτων σχεδίων και της ζωγραφικής είναι ότι σε ένα πρόγραµµα σχεδίων τα αντικείµενα παραµένουν editable - π.χ., µπορεί να επαναταξινοµηθούν τα boxes και να κινηθεί το κείµενο. Tέτοιες εφαρµογές είναι τo Corel, to Illustrator, to FreeHand, κλπ. Τα περισσότερα από τα προγράµµατα σχεδίων είναι σε θέση να εξαγάγουν ως eps. Αυτό συνήθως γίνετε από τις εντολές "Export" ή "Save as...", και όχι από την επιλογή εντολής "Print". Σε πολλές περιπτώσεις, τα προγράµµατα δηµιουργούν και µια προεπισκόπηση του αρχείου, σε άλλα προγράµµατα γίνετε κατ'απαίτηση. Αυτά τα eps αρχεία είναι ιδανικά για ποιοτική εργασία, µια που λειτουργούν σωστά σε οποιαδήποτε ανάλυση (για παράδειγµα, σε έναν καλό εκτυπωτή, τα κείµενα θα δείχνουν sharper).

Προγράµµατα Painting. Τα προγράµµατα ζωγραφικής επιφανειακά είναι παρόµοια µε τα προγράµµατα σχεδίων. Η διαφορά είναι ότι λειτουργούν σε ένα πλέγµα εικονοστοιχείων (Pixels), που οι όποιες µεταβολές είναι µόνιµες. Τα αντικείµενα δεν µπορούν να µετακινηθούν, εκτός από την επιλογή της αποκοπής και µετακίνησής τους, έχοντας ως αποτέλεσµα την παρουσία "τρύπας" στο background. Τέτοιες εφαρµογές είναι το Corel PhotoPaint και το Photoshop. Μερικά από τα painting προγράμματα έχουν την δυνατότητα δημιουργίας eps αρχείου, με preview. Η διαδικασία εξαγωγής ή δηµιουργίας είναι η ίδια. Αυτά τα eps αρχεία έχουν συνήθως χαµηλότερη ποιότητα και αυτό οφείλεται στο ότι είναι βασισµένα σε ένα σταθερό πλέγµα µεγέθους. Ουσιαστικά δεν είναι κατάλληλα για εκτύπωση, γιατί αυτό που φαίνεται στο µικρό µέγεθος της οθόνης δεν είναι ίδιο µε αυτό που φαίνεται στο µεγάλο µέγεθος της εκτύπωσης, είναι όµως κατάλληλα για εφαρµογές περιοδικών και εφηµερίδων.

Προγράµµατα DTP. Tα προγράµµατα DTP (Desktop Publishing) χρησιµοποιούνται συνήθως για να σχεδιάσουν και να προετοιµάσουν σελίδες για δηµοσίευση. Παρόµοια µε τους επεξεργαστές κειµένου, δίνουν πολύ µεγαλύτερο και καλύτερο έλεγχο στον ακριβή σχεδιασµό µιας σελίδας. Τέτοιες εφαρµογές είναι το Quark XPress, το PageMaker, το Publisher της Microsoft και το Serif PagePlus. Οποιοδήποτε ποιοτικό DTP πρόγραµµα επιτρέπει στον χρήστη να τοποθετήσει ένα eps αρχείο σε µια σελίδα. Κάποια από αυτά θα επιτρέψουν επίσης, την εξαγωγή ενός αντιγράφου µιας σελίδας ως eps αρχείο.

Επεξεργαστές κειµένου (εφαρµογές Office). Η δυνατότητα να δηµιουργηθούν eps αρχεία από άλλες εφαρµογές είναι συνήθως περιορισµένη. Συνήθως η µόνη επιλογή είναι η εντολή "print" να προσπαθήσει να δηµιουργήσει ένα eps αρχείο. Αυτά τα προγράµµατα έχουν συχνά καλύτερη υποστήριξη για την εισαγωγή ενός eps αρχείου. Για παράδειγµα στο Microsoft Word, στο οποίο µπορείτε να χρησιµοποιήσετε την εντολή λειτουργίας "Insert Picture".

### **Εκτύπωση EPS**

Εφόσον µια εφαρµογή µπορεί να τυπώσει, οι πιθανότητες να τυπώσει σε έναν postscript εκτυπωτή είναι πολύ καλές. Αυτό σηµαίνει ότι είναι ένας καλός τρόπος για την δυνατότητα παραγωγής ενός αρχείου eps. Αυτό όµως δεν είναι πάντοτε εύκολο και εφικτό. Το σύνηθες εµπόδιο είναι να "πειστεί" η εφαρµογή να τυπώσει ένα αρχείο, στέλνοντας τα αποτελέσµατα στον εκτυπωτή. Όταν ένα πρόγραµµα που «τρέχει» σε MS Windows τυπώνει, αυτό συνήθως γίνεται µέσω «απαίτησης» του προγράµµατος στον Windows printer driver (Οδηγός-πρόγραµµα εκτύπωσης), ο οποίος το πραγµατοποιεί. Θεωρητικά, αυτό σηµαίνει ότι όποιο πρόγραµµα «τρέχει» στα Windows µπορεί να τυπώσει σε όποιον συνδεδεµένο εκτυπωτή στο σύστηµα, χωρίς να απαιτείται αλλοίωση ή µορφοποίηση του προγράµµατος ή συγγραφή κώδικα. Σε παλιά συνήθως συστήµατα, που χρησιµοποιούν Windows 95, 98 ή NT, παρουσιάζονται προβλήµατα στην δηµιουργία και απεικόνιση αρχείων eps. Αυτό οφείλεται στο ότι η Microsoft, σε εκείνες τις εκδόσεις δεν περιελάµβανε οδηγούς για την δηµιουργία eps. Το πρόβληµα λυνόταν µε την εγκατάσταση των ανάλογων οδηγών από την Adobe. Π.χ. στα NT, η βιβλιοθήκη PSCRIPT.DLL περιείχε εντολή να µην δηµιουργεί eps αρχεία, και χρειαζόταν οι οδηγοί της Adobe 5.x για να µπορεί το σύστηµα να τα παράγει. Τα παραγόµενα αρχεία ήταν συνήθως χωρίς preview, τα boxes συνήθως δεν αντιστοιχούσαν στο γραφικό αλλά στο σύνολο της σελίδας και δεν υποστήριζαν postscript level 1. Έτσι δηµιουργήθηκαν κάποια προγράµµατα (third party programms) για την διευκόλυνση των χρηστών αυτών των συστηµάτων. Το πιο διαδεδοµένο (και δωρεάν) είναι το GhostScript.

Το GhostScript είναι το όνοµα ενός συνόλου λογισµικού που παρέχει:

- Διερµηνέα µεταξύ της PostScript και των αρχείων pdf
- Ενότητες εισαγωγής (utilities) για την ανάγνωση ποικίλων σχηµάτων raster (jpeg, gif, pcx, pgm, κ.α.)
- Ενότητες παραγωγής (οδηγοί-drivers) για µια ευρεία ποικιλία παραθυρικών συστηµάτων (συµπεριλαµβανοµένων των Χ Windows και Microsoft Windows), για σχήµατα αρχείων raster, και εκτυπωτές, καθώς επίσης και για την παραγωγή αρχείων PDF µε παρόµοια λειτουργία του Acrobat Distiller
- Ως βιβλιοθήκη DLL είναι ένα σύνολο διεργασιών για την εφαρµογή των γραφικών παραστάσεων και των δυνατοτήτων φιλτραρίσµατος στην PostScript

Ουσιαστικά, τα παραπάνω σηµαίνουν ότι Ghostscript µπορεί να διαβάσει ένα Postscript ή ένα αρχείο PDF και να τα απεικονίσει στην οθόνη, καθώς επίσης να τα µετατρέψει σε τέτοια µορφή ώστε να µπορούν να τυπωθούν σε έναν µη postscript εκτυπωτή. Σε συνεργασία µε κάποιο συµβατό πρόγραµµα απεικόνισης (previewer / viewer) µπορείτε να δείτε ή να τυπώσετε ένα ολόκληρο έγγραφο ή µέρος του ή και κάποιες µεµονωµένες σελίδες σε έναν εκτυπωτή που δεν υποστηρίζει postScript, σε ένα σύστηµα υπολογιστή που δεν διαθέτει postscript display.

## **3. Τα 10 βασικά σηµεία του EPS**

- 1. Το EPS είναι ακρώνυµιο του Encapsulated PostScript. Η γλώσσα PostScript αρχικά σχεδιάστηκε για την αποστολή αρχείων για εκτύπωση. Αλλά στην πορεία απέκτησε δυνατότητες για διαβάθµιση και "µετάφραση" του αρχείου, οι οποίες µε την σειρά τους έδωσαν τη δυνατότητα της ενσωµάτωσης στοιχείων postscript και τοποθέτησης τους σε όποιο σηµείο της σελίδας. Αυτά τα ενσωµατωµένα στοιχεία είναι συνήθως τα αρχεία eps. Ουσιαστικά τα eps είναι γραφικό format αρχείων.
- 2. Η Postscript σε ένα αρχείο eps πρέπει να ακολουθήσει ορισµένους κανόνες. Παραδείγµατος χάριν, δεν πρέπει να διαγράψει την σελίδα γιατί αυτό θα είχε επιπτώσεις σε ολόκληρο το αρχείο και όχι µόνο στο τµήµα που ελέγχει. Ένα άλλο παράδειγµα είναι η απαγόρευση επιλογής µεγέθους σελίδων γιατί θα καθόριζε το συνολικό µέγεθος των σελίδων του αρχείου και θα το µορφοποιούσε ανάλογα.
- 3. Ένα eps αρχείο πρέπει να περιλαµβάνει µια ειδική επιγραφή-header, έτσι ώστε να µπορεί να είναι κατανοητό και αναγνώσιµο από την PostScript. H header αποτελείται από σχόλια postscript, τύπου "starting %", το οποίο δεν έχει καµία επίδραση στον εκτυπωτή και την εκτύπωση. Το σηµαντικότερο σχόλιο είναι το "%%BoundingBox".[Οι πρώτες τυπικές γραµµές στην γλώσσα PostScript είναιοι εξής: %!PS-Adobe-2.0 EPSF-2.0, %%Creator:name, %%CreationDate:date, %%Title:filename, %%BoundingBox:a b c d ]. Αυτό δίνει την θέση του eps αρχείου µέσα στην σελίδα εκτύπωσης και θα επηρεαστεί το αποτέλεσµα εφόσον το αρχείο διαβαθµιστεί ή µεταβληθεί.
- 4. Αν σταλεί ένα αρχείο eps σε έναν εκτυπωτή το αποτέλεσµα θα είναι ή µια εκτυπωµένη κόπια του αρχείου, ή µια κενή σελίδα, ή καµία απολύτως εκτύπωση. Αυτό οφείλεται στο ότι τα eps αρχεία δεν σχεδιάστηκαν για εκτύπωση. Βέβαια, σχεδόν πάντα τυπώνονται στο default µέγεθος σελίδας, άσχετα από το µέγεθος που έχουµε καθορίσει, εκτός αν περιλάβουµε και επιθυµητό µέγεθος της σελίδας εκτύπωσης.
- 5. Όταν ένα DTP πρόγραµµα χρησιµοποιεί ένα αρχείο eps, δεν είναι σε θέση να ερµηνεύσει την postscript στο eps και να εµφανίσει την εικόνα. Συνήθως τα eps συνοδεύονται από preview χαµηλής ανάλυσης, όµως τα προγράµµατα DTP δεν γνωρίζουν πώς να αποδώσουν, χωρίς αυτό να σηµαίνει ότι δεν είναι χρηστικά και έτοιµα για εκτύπωση. Η συνήθης τακτική απεικόνισης αρχείων eps από τα DTP προγράµµατα στην οθόνη, είναι ένα γκρι κουτί.
- 6. Υπάρχουν τρεις τύποι προεπισκόπησης, Macintosh, DOS και ανεξάρτητα συστήµατος. Σε συστήµατα Macintosh το preview είναι ένα γραφικό αρχείο με κατάληξη .PICT, στις πληροφορίες metadata του eps. Αυτό σηµαίνει ότι το αρχείο περιέχει µόνο postscript. Για τα συστήµατα DOS, το preview ενσωµατώνεται στο αρχείο και περιέχει ένα header συνήθως του τύπου "X'c5d0d3c6". Ένα DOS eps αρχείο,το οποίο περιλαµβάνει preview, αν δεν αφαιρεθεί το header, δεν µπορεί να εκτυπωθεί. Στα συστήµατα DOS, η προεπισκόπηση ενσωµατώνεται σαν αρχείο .TIFF ή .WMF.
- 7. Ένα eps αρχείο µε προεπισκόπηση ανεξάρτητα συστήµατος ονοµάζεται EPSI. Αυτό σηµαίνει την τοποθέτηση ενός µονόχρωµου bitmap ως σχόλιο στο αρχείο. Πρακτικά δεν είναι ανεξάρτητα συστήµατος, αφού σε πολλές περιπτώσεις οι εφαρµογές των συστηµάτων Macintosh & DOS δεν τα αναγνωρίζουν. Μπορούν να χρησιµοποιήσουν το αρχείο, αλλά δεν µπορούν να δουν τα previews.
- 8. Συνήθως οι εφαρµογές στα συστήµατα Macintosh µπορούν να διαχειριστούν τα eps αρχεία, που δηµιουργήθηκαν σε DOS συστήµατα, αρκεί η προεπισκόπηση να είναι σε µορφή .TIFF. Τα συστήµατα DOS µπορούν να διαχειριστούν eps αρχεία, δηµιουργηµένα σε Macintosh, αλλά σε καµία περίπτωση δεν µπορούν να δουν το preview.
- 9. Κάποιες µεταβολές σε eps αρχεία µπορεί να τα κάνουν µη εκτυπώσιµα. Αυτές οι µεταβολές συνήθως είναι η δυαδική (binary eps) και η Level 2. Τα δυαδικά eps αρχεία συµπεριφέρονται πολύ καλά σε συστήµατα Macintosh, αλλά στα PC δεν μπορούν να εκτυπωθούν γιατί ο συνδυασμός των πλήκτρων Control + D, αν πατηθεί, θα ρυθµίσει ξανά τα χαρακτηριστικά του PostScript. [Οι εκτυπωτές Postscript χρησιµοποιούν το Control-D ως δείκτη για το τέλος εργασίας. Ο host υπολογιστής πρέπει έπειτα να περιµένει τον εκτυπωτή να στείλει πίσω ένα Control-D ως ένδειξη ότι η εργασία ολοκληρώθηκε. Οι υπολογιστές PC συχνά δεν έχουν οποιοδήποτε είδος printer manager και οι εφαρµογές ολοκληρώνουν την εκτύπωση στέλνοντας τον χαρακτήρα Control-D στον εκτυπωτή, µερικές φορές πριν και µετά από µια εργασία. Οι εφαρµογές στα PC ενσωµατώνουν συχνά ένα Control-D ως πρώτο χαρακτήρα στο αρχείο εκτύπωσης. Το πρόβληµα αυτό, στα windows, λύνεται αν στο αρχείο PRINTERS.WRI, που περιλαµβάνεται στο WIN.INI προστεθεί η εξής γραµµή CtrlD=0 ]. Τα περισσότερα eps αρχεία από Mac είναι σε binary µορφή, και δεν µπορούν να «ανοίξουν» στα περισσότερα PCs. Ερs αρχεία σε Level 2 μπορούν να εκτυπωθούν μόνο σε εκτυπωτή με PostScript Level 2. Πλέον είναι σπάνια η αποθήκευσησε τέτοιο πρότυπο, και οι περισσότεροι εκτυπωτές χρησιµοποιούν level 3, αλλά ας µην ξεχνάτε ότι το Adobe Photoshop εξάγει τα JPEG eps αρχεία σε level 2.
- 10. Να µην συγχέεται το «αρχείο EPS» και το «EPSF» (Encapsulated PostScript File). Είναι ακριβώς το ίδιο. Επίσης δεν υπάρχει διαφορετικό όνοµα για το EPS µε προεπισκόπηση και για το EPS χωρίς προεπισκόπηση. Κάποιοι δυσκολεύουν περισσότερο τα πράγµατα χρησιµοποιώντας το EPS για να περιγράψουν οποιοδήποτε PostScript αρχείο, περιλαμβάνοντας ακόμα και αυτά που είναι για εκτύπωση. Δυστυχώς δεν υπάρχει κάποια διεθνής συµφωνία ονοµατολογίας ή πρότυπο για τον διαχωρισµό τους µε τα «PostScript εκτυπώσιµα αρχεία που δεν είναι EPS».

Αναζήτηση...

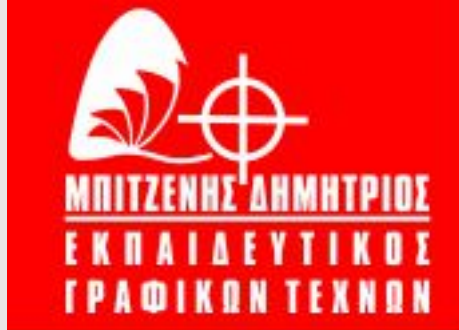

**B**  $\sim$